**Добавлены дополнительные формы ведомостей для импорта.**

## **Форма 10. Импорт сведений об организации.**

Для формирования ведомости для импорта необходимо перейти в окне "База РМ" на вкладку "Разное" - раздел "Ведомости для импорта", как показано на рисунке.

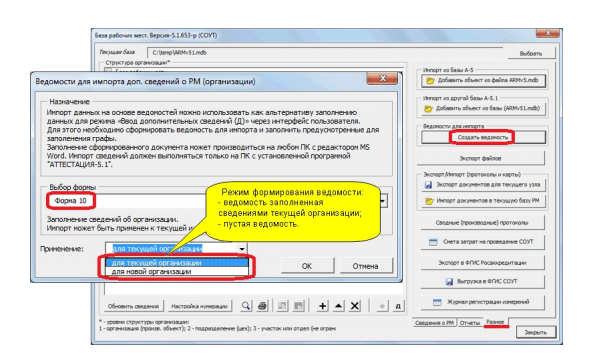

Добавлена форма 10, которая является альтернативой заполнению сведений об организации (аналог кнопки "Д" в окне "База РМ" для текущей организации). В отличие от предыдущих форм, данная форма может заполняться не только для организации, которая уже содержится в базе, но и для новой организации.

Такой же выбор предоставлен пользователю при импорте сведений на панели инструментов сформированной ведомости для импорта.

: В Импорт новой организации - В Импорт сведений для существующей

Если использовать кнопку "Импорт новой организации", в этом случае будет добавлена новая организация в текущую базу РМ. Сколько раз будет выполнено нажатие, столько раз и будет выполнен импорт (добавление организации в базу).

**Форма 11. Импорт сведений о фактических адресах для рабочих мест и подразделений.**

Для импорта сведений о факт.адресе добавлена форма 11. Данная форма является альтернативой ввода сведений функционалу, как показано на рисунке.

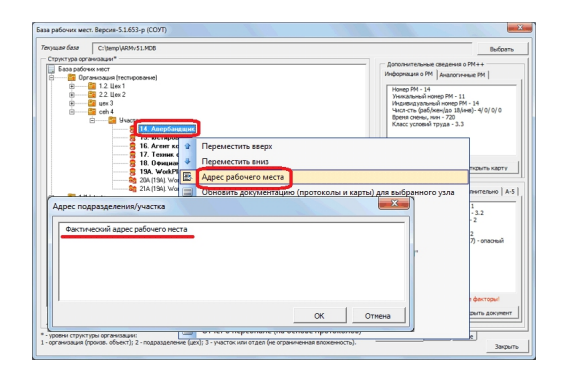

**С использованием формы 11 данные сведения можно импортировать через документ MS Word. Создание ведомости производится аналогично созданию формы 10, рисунок не приводится.**

Версия обновления: 6.1.654.

**Информация: В связи с публикацией новых методик измерения факторов для целей СОУТ, разработанных Клинским институтом охраны и условий труда прорабатываются вопросы связанные с разработкой новых форм протоколов. Обо всех изменениях информация будет опубликована на сайте.**